# Litt Java-historikk

### **The Green Team**

I1991 opprettet Sun Microsystems en arbeidsgruppe som jobbet nærmest døgnet rundt i 18 måneder i Menlo Park i California for å forberede "den neste bølgen" innen computing.

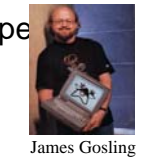

**1**

### **Resultat:**

- Programmeringsspråket *Oak*
- **En demo for en interaktiv fjernkontroll for hjemme** underholdningsssystemer. Poenget var å vise hvordan man kunne styre digitale "dingser" som spillkonsoll, digital kabel-TV (*video on demand*), osv. Ideen ble ingen suksess.

Ole Chr. Lingjærde © Institutt for informatikk 18. august 2009

# Litt Java-historikk

### **Java 1.0**

Ble annonsert i 1995. Med Java menes:

- Et programmeringsspråk
- En programpakke (JDK) som må være installert på maskinen din før du utvikle og kjøre Java-programmer.

Java er gratis og kan lastes ned fra http://java.sun.com (og fra Ifi-CD'en; versjonsnr kan variere noe).

Versjonen som brukes nå kalles *Java 2 plattformen*.

#### Ole Chr. Lingjærde © Institutt for informatikk 18. august 2009 **<sup>3</sup>**

### **Framveksten av Internett**

Rundt midten av 90-tallet kom Internett for fullt, og Javateamet brukte Oak-teknologien til å lage en nettleser i 1994 som de kalte **WebRunner** (etter filmen Blade Runner).

Nettleseren ble senere omdøpt til **HotJava**.

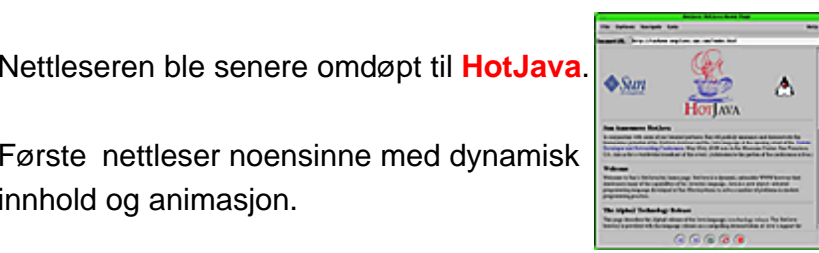

Litt Java-historikk

Ole Chr. Lingjærde © Institutt for informatikk 18. august 2009 **<sup>2</sup>**

innhold og animasjon.

# Ulike varianter for ulike behov

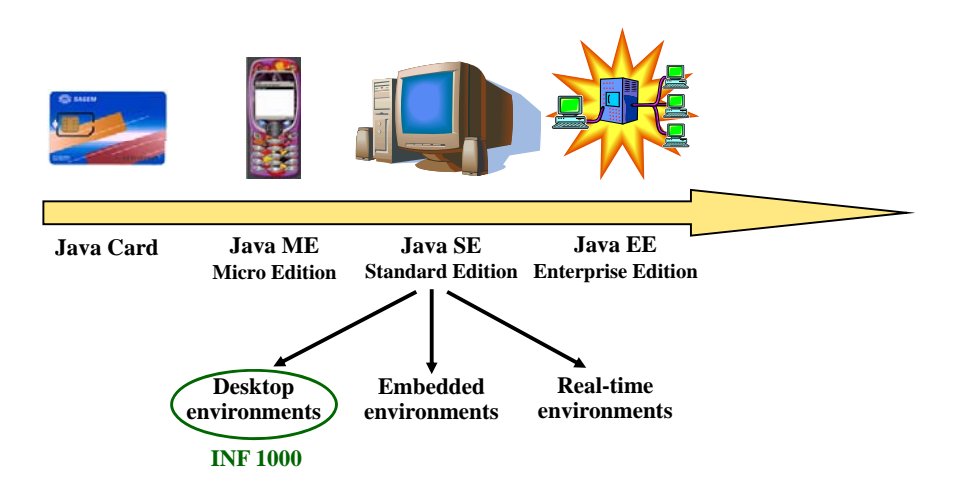

Ole Chr. Lingjærde © Institutt for informatikk 18. august 2009 **4**

### Java Standard Edition (Java SE)

#### **To sentrale begreper: JDK: Java SE Development Kit** Standard Edition (Java SE) ave" Distinces Chandard Edition Have CD **Java SE Runtime Environment (JRE)** Developme Java<br>Language System for å kjøre kompilerte Java-**Java Language Development** programmer. **IPDA** Other Trouble-<br>shooting **JVM TI JRE: Java SE Runtime Environment SE**Deploymen<br>echnologie Java Plug- **Java SE Development Kit (JDK)** Interface<br>**Inglkits** lava 2D JRE + system for å utvikle Java- programmer sibility Drag n Drop Input Methods Image I/O Print Service Sound (kompilere, feilsøke, dokumentere, m.m.) ntegration<br>Librarie **RMI-IIOP 12S** Other Base<br>Libraries Math **XML JAXP** lang & uti<br>ase Librarie I tillegg til dette kan man legge til egne "pakker" som gir økt funksjonalitet. **I INF1000 brukes det en slik pakke, med navn easyIO.** Java Virtua<br>Machin Platfor Ole Chr. Lingjærde © Institutt for informatikk 18. august 2009 **5** Ole Chr. Lingjærde © Institutt for informatikk 18. august 2009 **6** Installasjon av Java på egen maskin Kompilere, kjøre **For å installere Java på egen maskin: TRINN 1: Installere Java SE Development Kit Kan hentes fra Ifi-CD'en eller fra Sun Microsystems: MittProgram.java MittProgram class MittProgram.classhttp://java.sun.com/javase/downloads/index.jsp** javac MittProgram.java imenus istorialist variation istorialist variation in the same is a variation of the sa **Velg da nedlasting av JDK 6 Update N (N = versjonsnr).** ............ **KOMPILERE KJØRE (EKSEKVERE)** Merk: På Mac OS X er Java allerede ferdig installert. *Programfil Kompilert program* **TRINN 2: Installere INF1000-pakken easyIO** *(lages av deg i en*

Tilleggsfunksjonalitet som benyttes i undervisningen. Kan **hentes fra Ifi-CD'en eller fra lærebokas nettsider: http://www.universitetsforlaget.no/java**

*teksteditor)*

Java Standard Edition (Java SE)

*("class-fil") ( f )*

Kompilere og kjøre i Linux, Windows, Mac OS X

Generell oppskrift:

- 1. Åpne et terminalvindu/kommandovindu
- 2. Endre filområde (directory) til der programfilen ligger
- 3. Kompiler med **javac MittProgram.java**
- 4. Kjør med **java MittProgram**

### For utfyllende forklaringer, se:

http://www.ifi.uio.no/ifidvd/Programmer/Linux/Java/index.html http://www ifi uio no/ifidvd/Programmer/Win/Java/index html http://www.ifi.uio.no/ifidvd/Programmer/Mac/Java/index.html

Ole Chr. Lingjærde © Institutt for informatikk 18. august 2009 **9**

# Eksempel: Utskrift på skjerm

Her kommer utskriften i kommandovinduet:

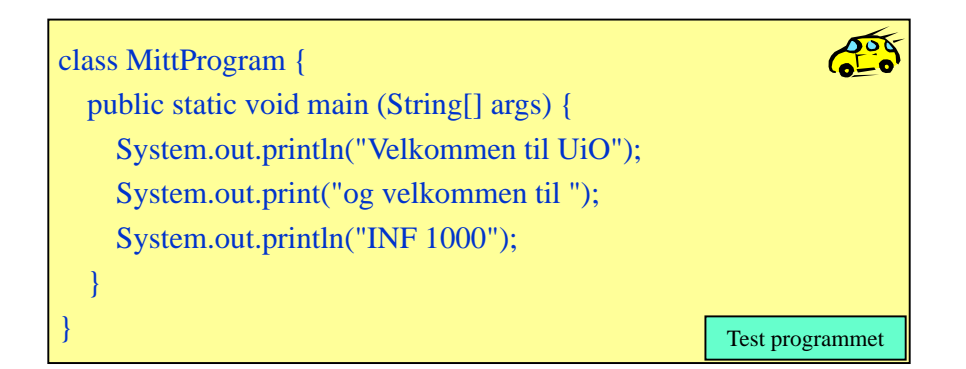

# Bestanddelene i et Java-program

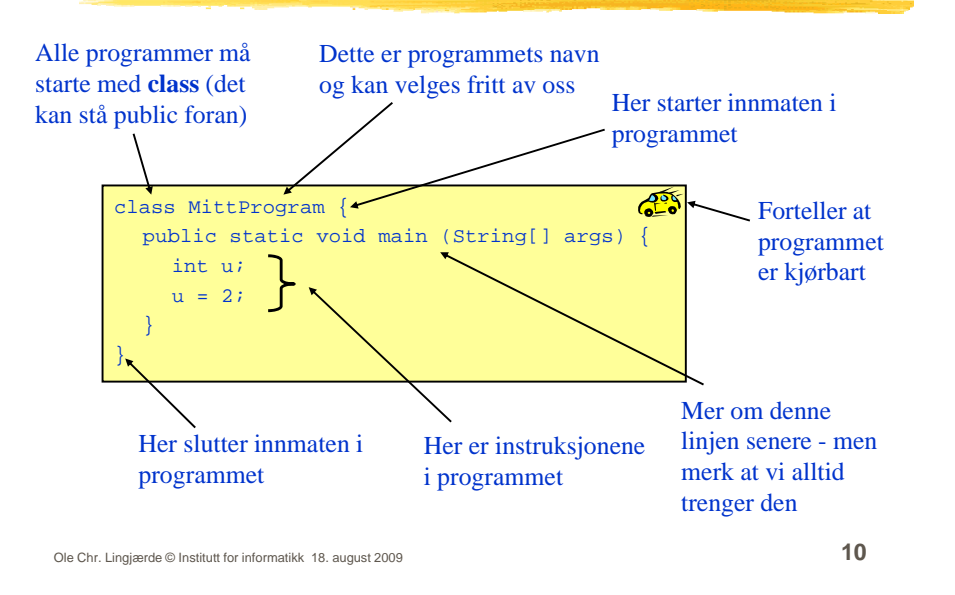

# Eksempel 2: Utskrift på skjerm

Her kommer utskriften i et eget vindu:

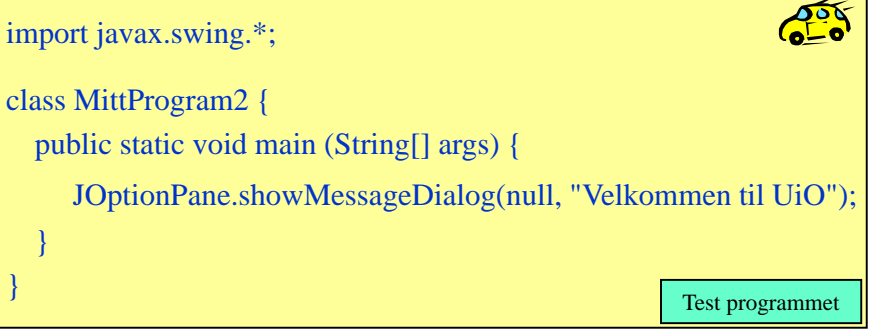

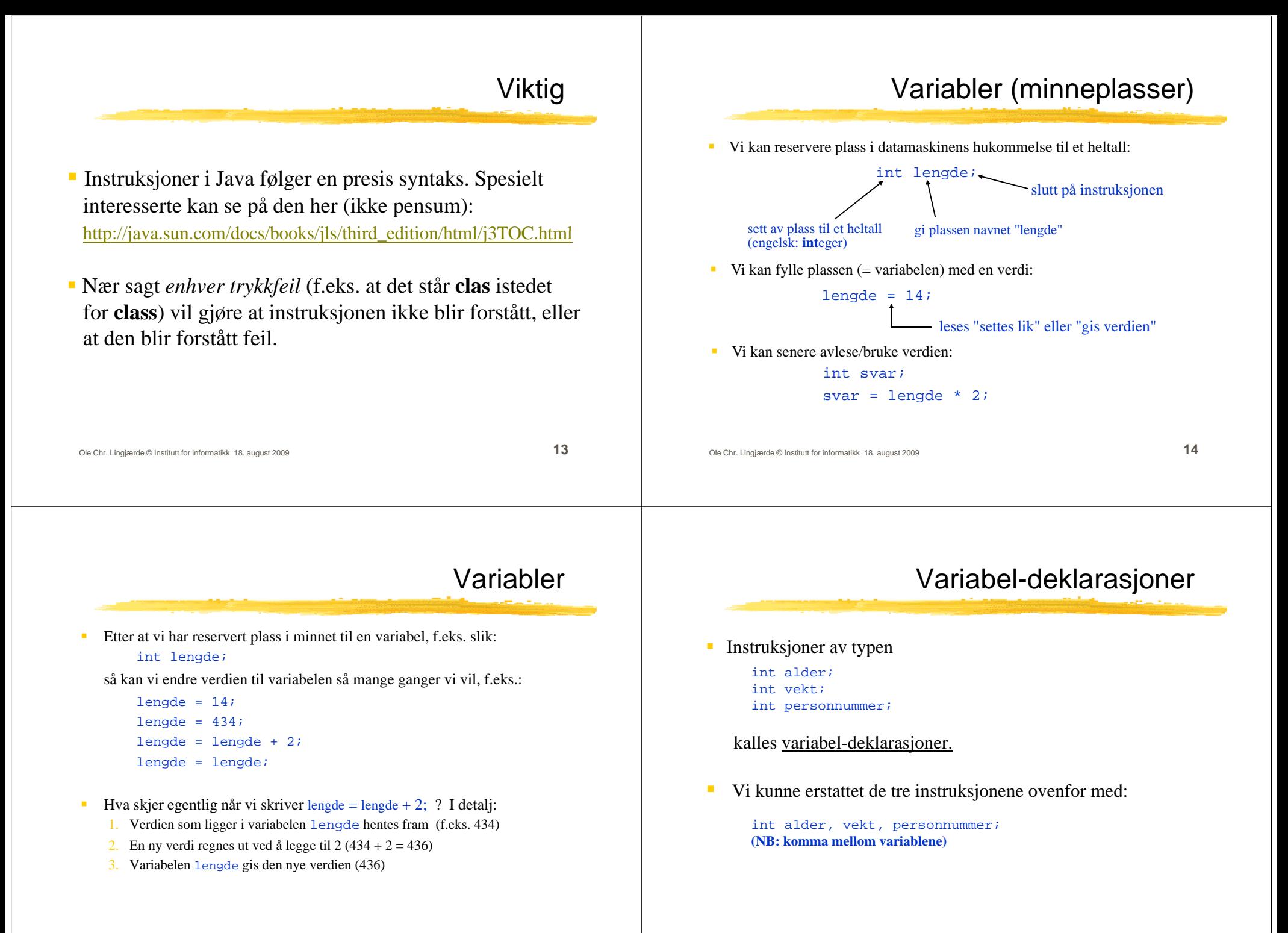

# Variabeldeklarasjoner

- Variable kan deklareres hvor som helst i et program, og de kan endres hvor som helst etter at de er deklarert.
- Variable har ingen verdi rett etter en deklarasjon:

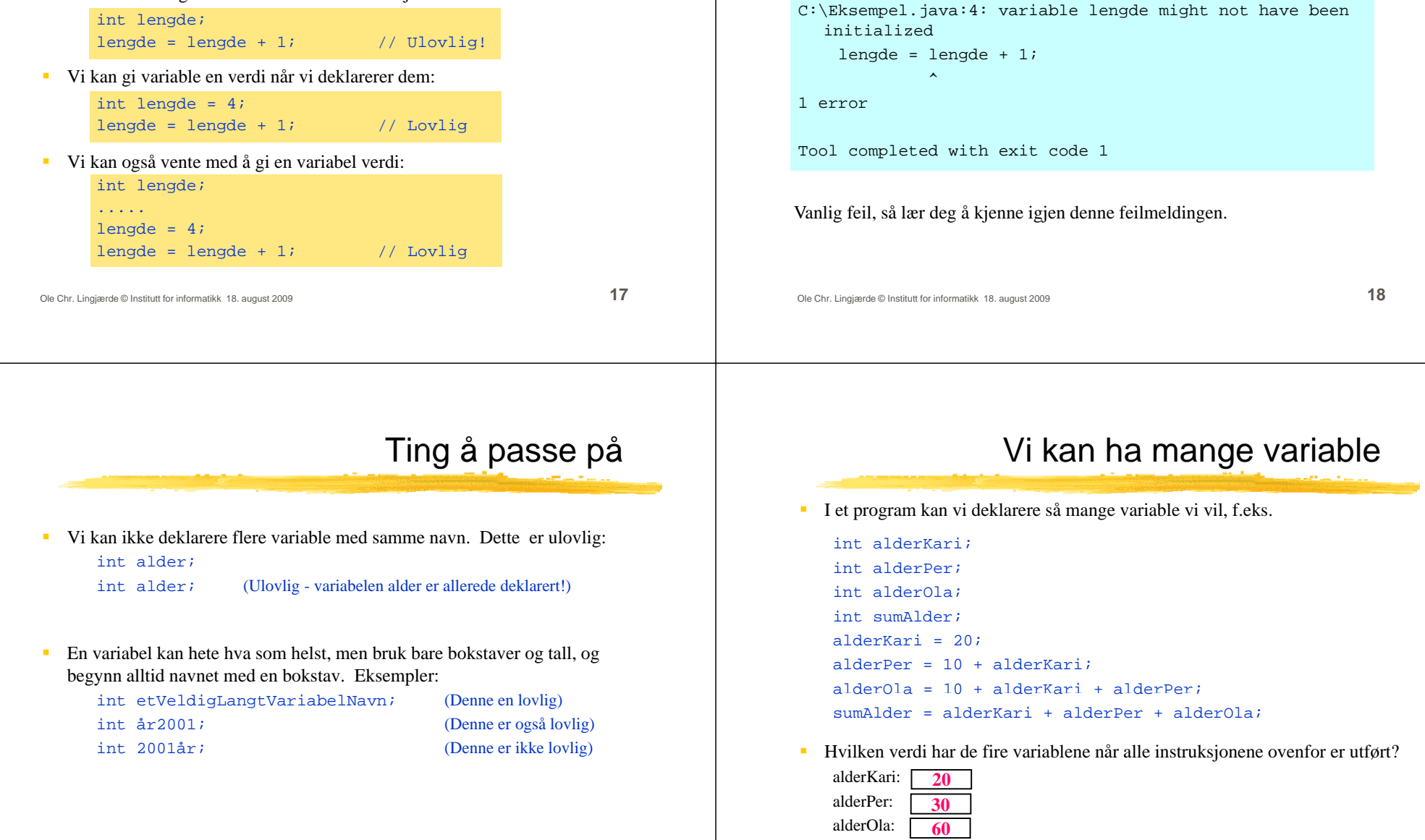

**110**

sumAlder:

## Hvis du glemmer å initialisere en variabel

Forsøk på å hente/benytte verdien til en variabel som ikke har blitt initialisert gir feilmelding:

#### Variabel-tilordninger Instruksjoner av typen alder =  $3$ ; kalles variabel-tilordninger (eller bare tilordninger). Generell form: variabel = uttrykk; her må det stå navnet på en her må det stå en verdi eller et regneuttrykk. To eksempler: 345 $\blacksquare$  Først utføres regnestykket på høyresiden av = , og deretter settes variabel som er deklarert $(56+36) * 14 - 3 + 53$ Ole Chr. Lingjærde © Institutt for informatikk 18. august 2009 **21** variabelen på venstre side av = lik den utregnede verdien Avsluttende om variable Unngå i størst mulig utstrekning å samle mange variabeldeklarasjoner på en linje: int år, måned, dag, alder; Uoversiktlig int år; // Fødselsår Oversiktlig int måned; // Fødselsmåned (1-12) int dag; // Fødselsdato (1-31) int alder; // Alder i antall år Deklarer variable først når du trenger dem – ingen grunn til å samle alle variabeldeklarasjoner ett sted med mindre de naturlig hører sammen. Ole Chr. Lingjærde © Institutt for informatikk 18. august 2009 **22** Datatyper vi kommer til å benytte **Datatype Beskrivelse Eksempel** intheltall  $\vert$  int  $k = 3$ ; double desimaltalldouble  $x = 3.14$ boolean sannhetsverdiboolean  $b = true$ ; chartegn char  $c = '@';$ String tekst String s = "Hei på deg"; Det finnes noen flere (short, long, byte, ...) som du gjerne må se på, men de er ikke nødvendig å kjenne til i dette kurset. De numeriske datatypene int og double er eksempler på numeriske datatyper Java har ialt seks numeriske datatyper: **Datatype Lovlige verdier** byte  $\{ -128, -127, \dots, 127 \}$ short  $\{ -32768, \ldots, 32767 \}$ int  $\{ -2^{31}, \dots, 2^{31} - 1 \}$  $long \{ -2^{63}, \ldots, 2^{63}-1 \}$ float (-3.4e38, 3.4e38) doublee (-1.7e308, 1.7e308) I praksis er det disse to du trenger i INF 1000 Antall signifikante siffer er 6-7 med float og 14-15 med double.

# **Desimaltall**

- $\blacksquare$ Variable av typen int kan bare holde heltallsverdier (...-2, -1, 0, 1, 2, ...)
- $\mathcal{L}_{\mathcal{A}}$ Hvis vi ønsker å lagre desimaltall (også kalt flyttall) kan vi bruke double:

```
double pi = 3.14;
double radius = 0.332;double omkrets = 2 * pi * radius;
```
Vi kan godt gi et heltall som verdi til en double-variabel:

double radius = 2;

...men inne i datamaskinen vil det bli lagret med desimaler: 2.0000.....

 $\mathbf{r}$ Eksempel:

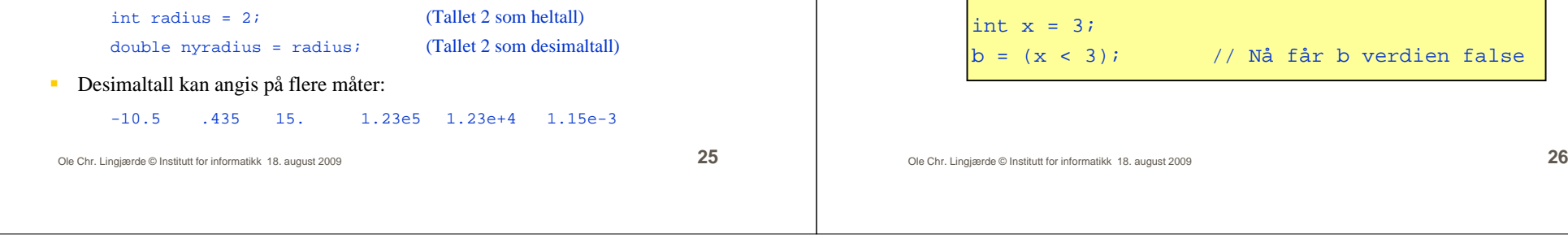

 $\mathbf{r}$  I programmer har vi ofte behov for å ta avgjørelser som avhenger av om noe er tilfelle eller ikke, f.eks. om det er sant eller usant at  $x > 0$ .

Sannhetsverdier

 $\blacksquare$  Derfor finnes det en egen variabeltype som bare kan holde de to verdiene true og false. Denne typen heter **boolean**:

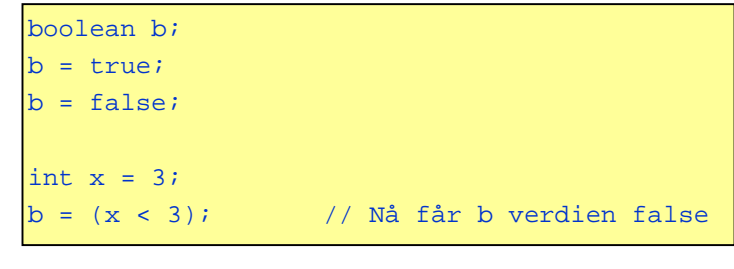